## Ausbau der alten Steuerung und Einbau des SpeedControl:

- 1. Stellen Sie sicher, dass die Anlage spannungsfrei geschalten wurde! Überprüfen Sie dies mit einem normgerechten und geeigneten Messgerät! Bei Unklarheiten oder fehlender Fachkenntnis konsultieren Sie bitte umgehend einen Elektroniker, der die Arbeit für Sie erledigt. Schützen die Sicherung bzw. den Sicherungskasten vor versehentlichem Wiedereinsichern.
- 2. Entfernen Sie die Innen- und Außenabdeckung des Lüftungsgerätes. Hierzu ist ist ein Torxbzw. Inbussatz nötig, je nach Ausführung.
- 3. Nun können Sie den Lüfter vorsichtig aus dem Loch ziehen, achten Sie jedoch auf das Versorgungskabel, welches in der Seite angebracht ist! Überprüfen Sie gegeben Falls nochmal, ob der Lüfter wirklich spannungsfrei ist und Klemmen Sie das Lüftungssystem ab. Sichern sie die Kupferkontakte mit einer WAGO-Klemme oder kleben sie diese BERÜHRUNGSICHER ab.
- 4. Nach Entnahme sollte der Lüfter nun vor Ihnen liegen. In etwa, wie auf folgendem Bild.

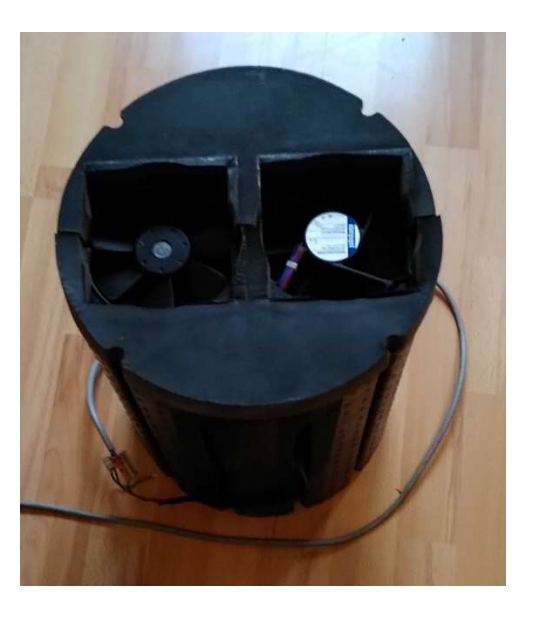

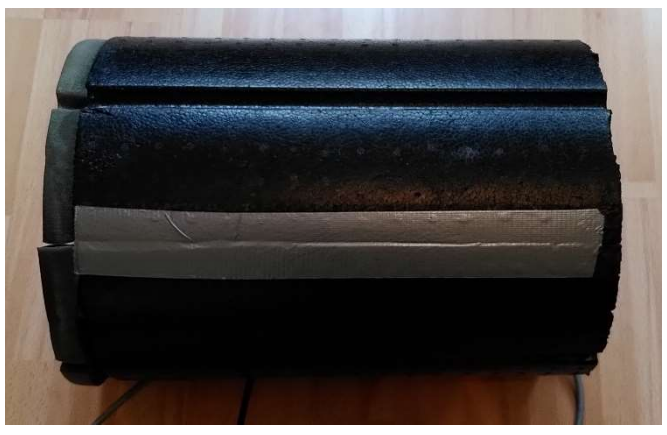

5. Entfernen Sie nun die Klebestreifen auf der Seite. Diese sollten Sie beim Wiederzusammenbauen erneuern und durch Gewebeklebeband ersetzen.

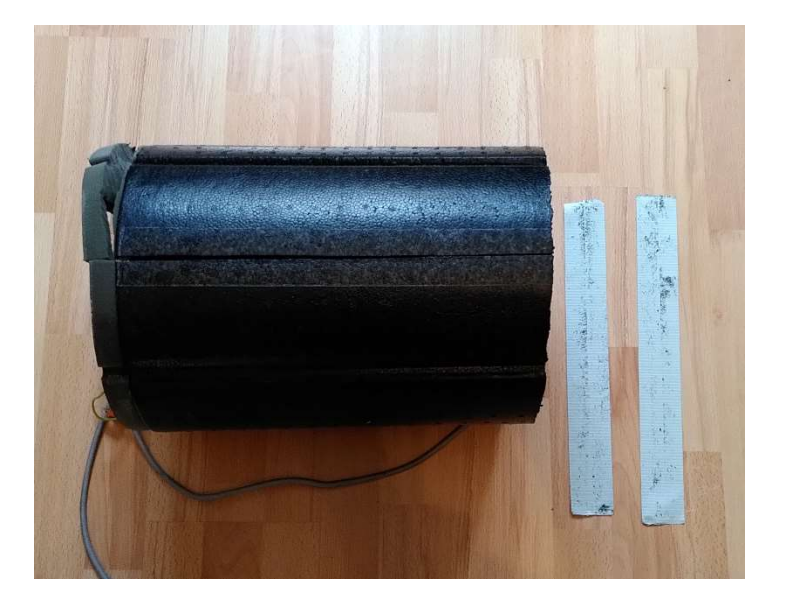

6. Lösen Sie vorsichtig den unteren Schaumstoff nahe am Styropor ab. Arbeiten Sie dabei vorsichtig und mit Geduld, um das Material nicht zu zerstören.

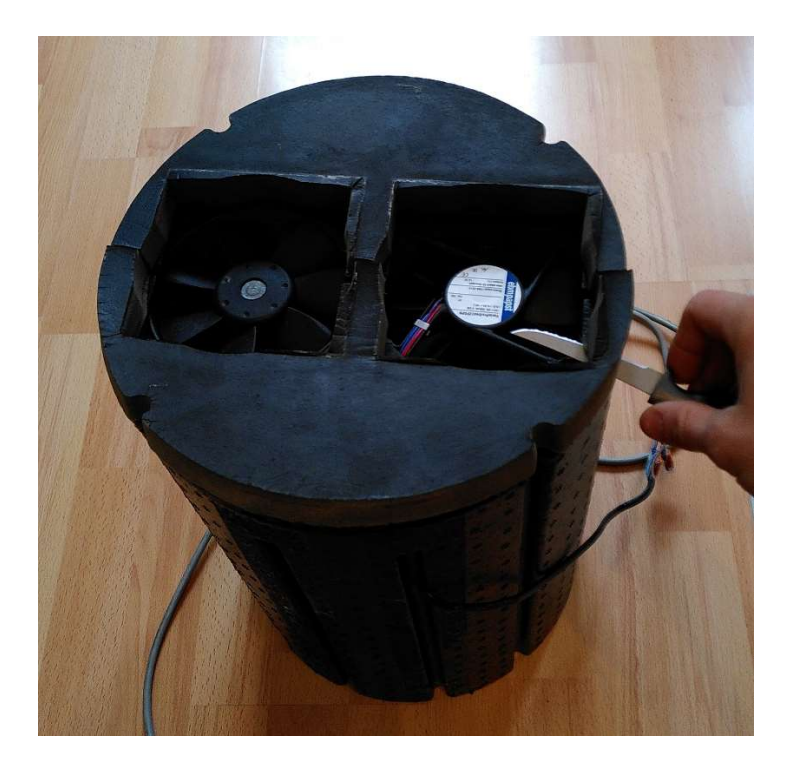

7. Entfernen Sie die Schaumstoff-Abdeckung vorsichtig und bewahren Sie diese gut auf. Später muss diese mit Doppelseitigem Klebeband oder Kleber wieder angebracht werden.

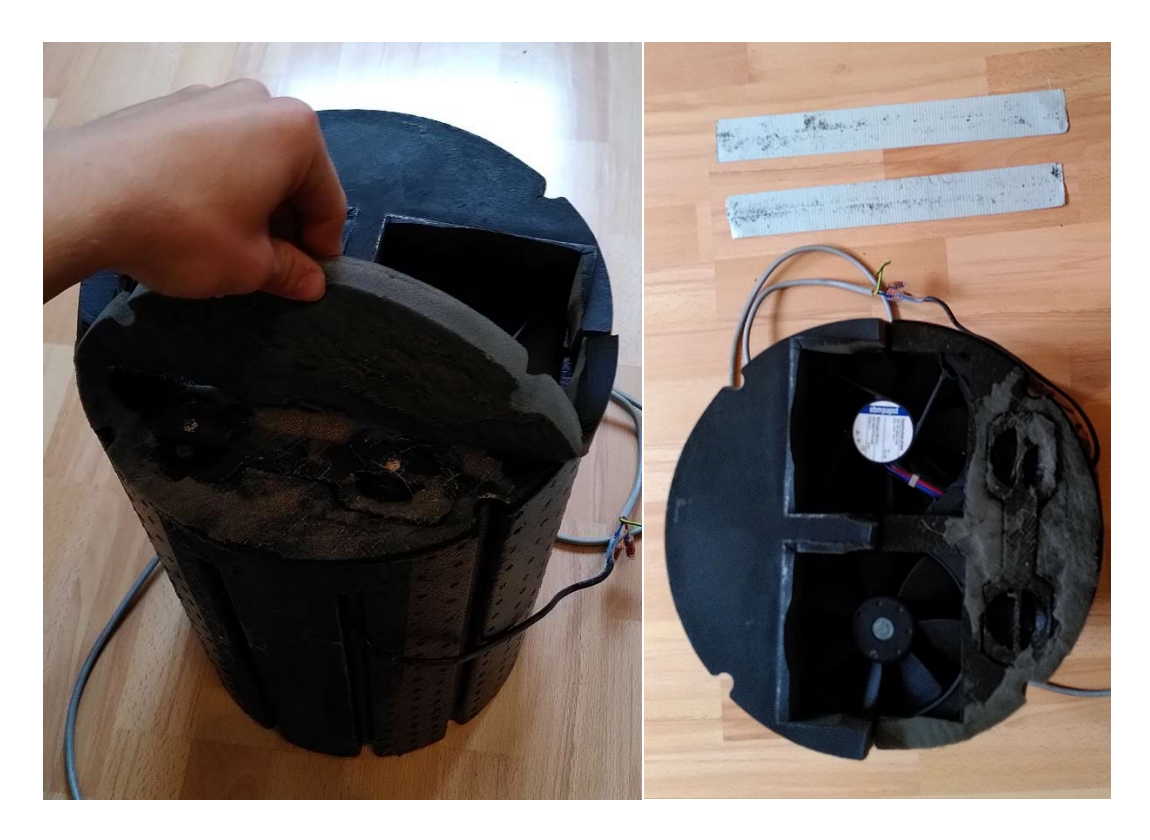

8. Öffnen Sie die Abdeckung des Lüfters an den vorher abgeklebten Schlitzen an den beiden Seiten. ACHTUNG: Der Wärmetauscher kann sich beim Anheben ablösen und runterfallen.

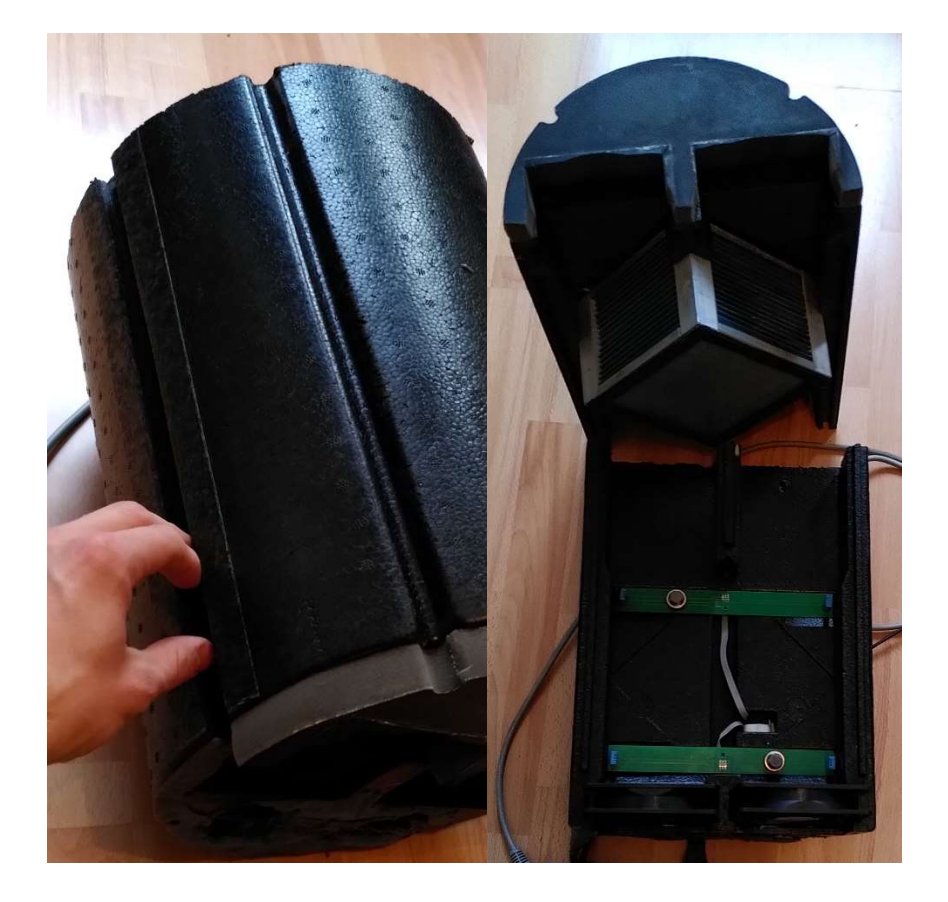

9. Richten Sie Lüftereinheit nach oben hin auf und entfernen Sie die kleine Styropor-Abdeckung mit den Griffen. Unter dieser sind sowohl die Netzteile als auch die Steuerplatine untergebracht.

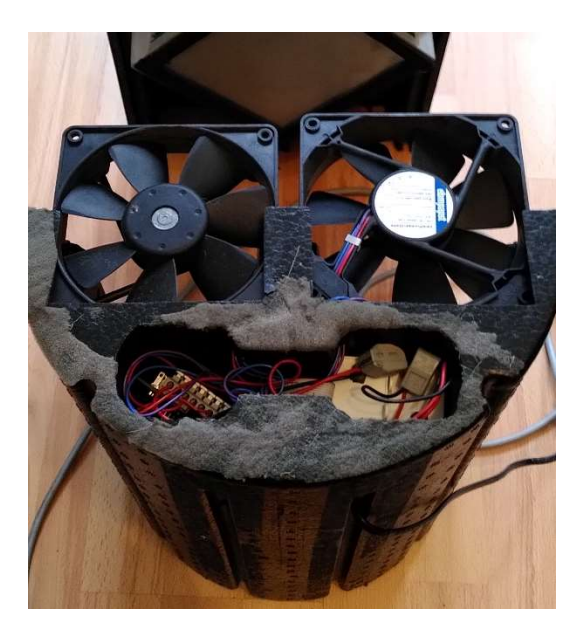

10. Ziehen Sie vorsichtig die Steuerplatine aus der linken Vertiefung. Ziehen Sie den grauen Flachbandstecker ab, nun können Sie die Temperatur-Platinen im Innenraum herausziehen und entfernen. Bei Platzmangel können Sie die beiden Netzteile in der rechten Vertiefung etwas verschieben. Außerdem können Sie nun die Kabel an der Steuerplatine abklemmen. Notieren Sie sich am besten die Zuordnung für einen eventuellen Rückbau. Jeder Lüfter hat drei Adern (blau, rot und lila). Zusätzlich sind noch zwei Adern für die Versorgungsspannung an der Platine angebracht, welche etwas dicker sind. Diese Klemmen sollten Sie vorsichtshalber mit einer Klemme oder getrennt mit Klebeband abdecken, damit das Netzteil nicht durch einen Kurzschluss zerstört wird.

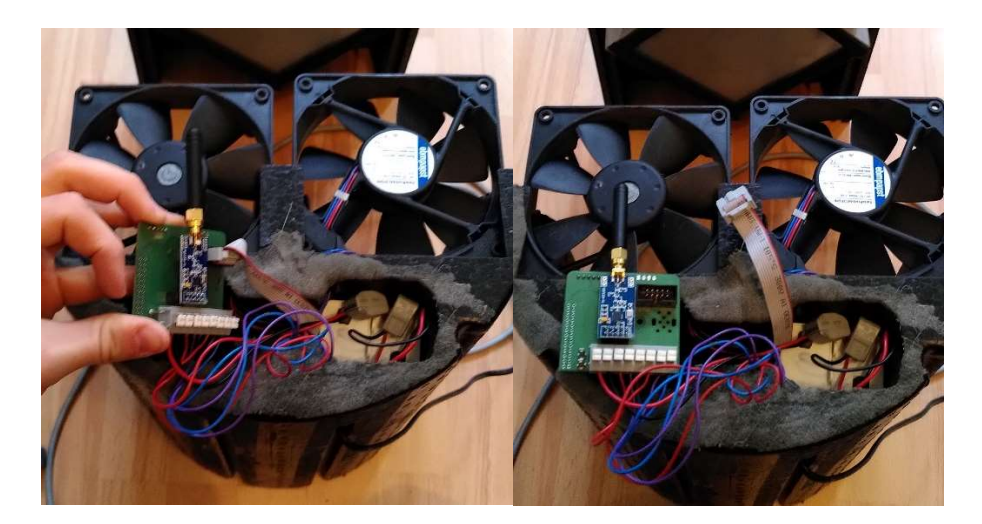

11. Nun sollte die Vertiefung bis auf die Lüfterkabel leer sein. Schließen Sie die Lüfter sowie die Versorgungsspannung an das neue Steuergerät Achten Sie besonders auf die Polarität der angeschlossenen Leitungen, denn ein Verpolen kann zur Zerstörung der Steuerung führen. Vergleichen Sie die Farben mit den Kabelfarben auf den angefügten Bildern! An der zweipoligen Klemme wird die Versorgungsspannung angebracht (VIN: rot, GND: schwarz) und an den beiden dreipoligen Klemmen werden die Kabel der Lüfter angeklemmt. Wo welcher Lüfter angeklemmt wird, spielt keine Rolle, da diese eh in die gleiche Richtung drehen und vertauscht werden können.

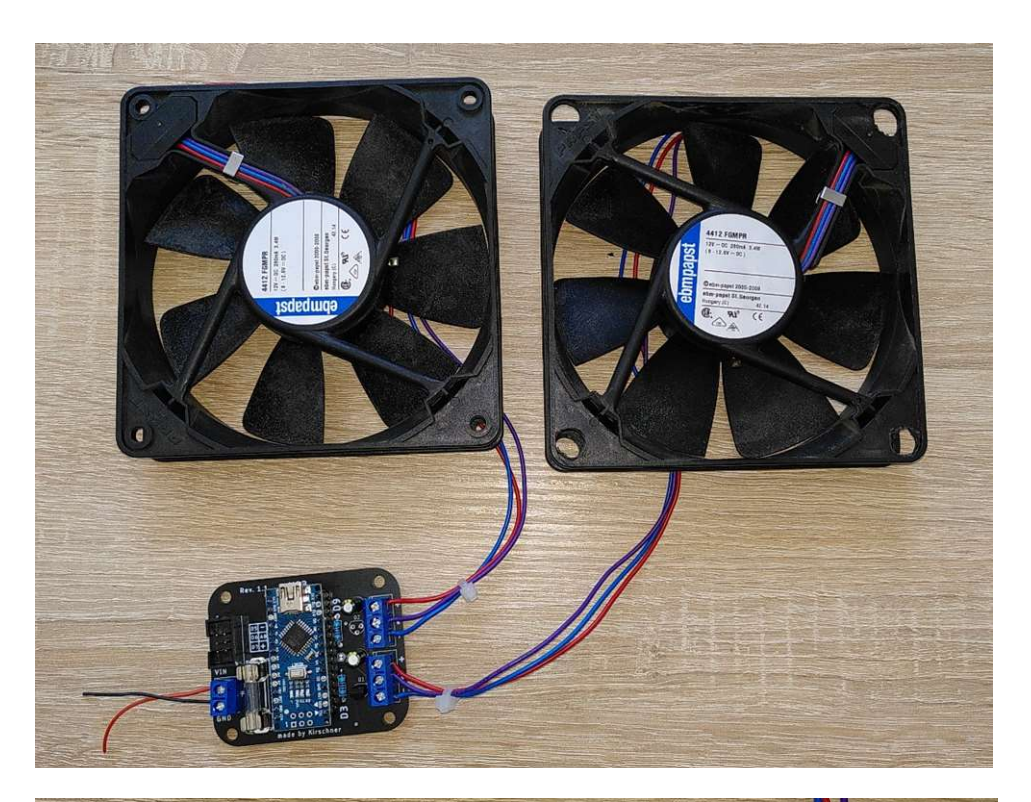

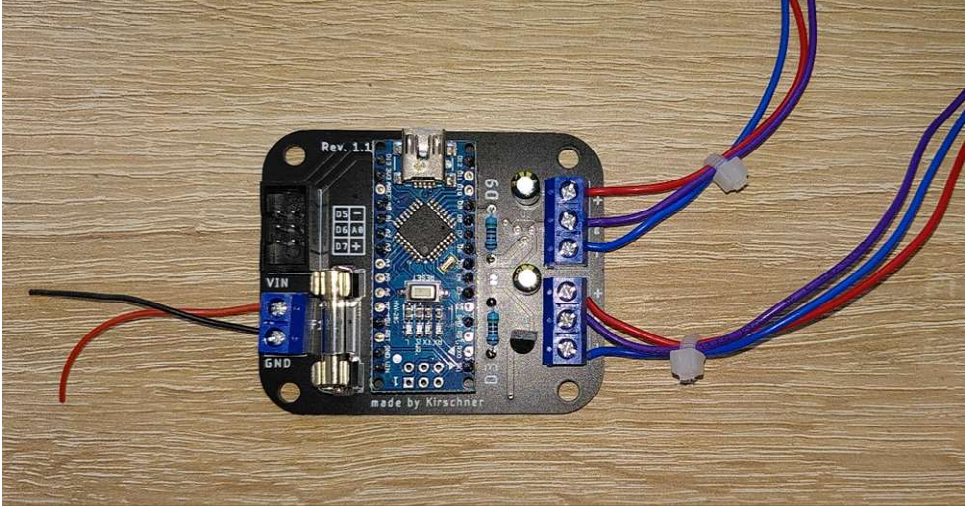

12. Nun muss das Flachbandkabel für den Drehknopf am Wannenstecker angebracht werden. Dieser kann nur in der dafür vorgesehenen Richtung eingesteckt werden. Prüfen Sie die Nase des Wannensteckers. Der Wannenstecker befindet sich oben links im Eck der Platzine.

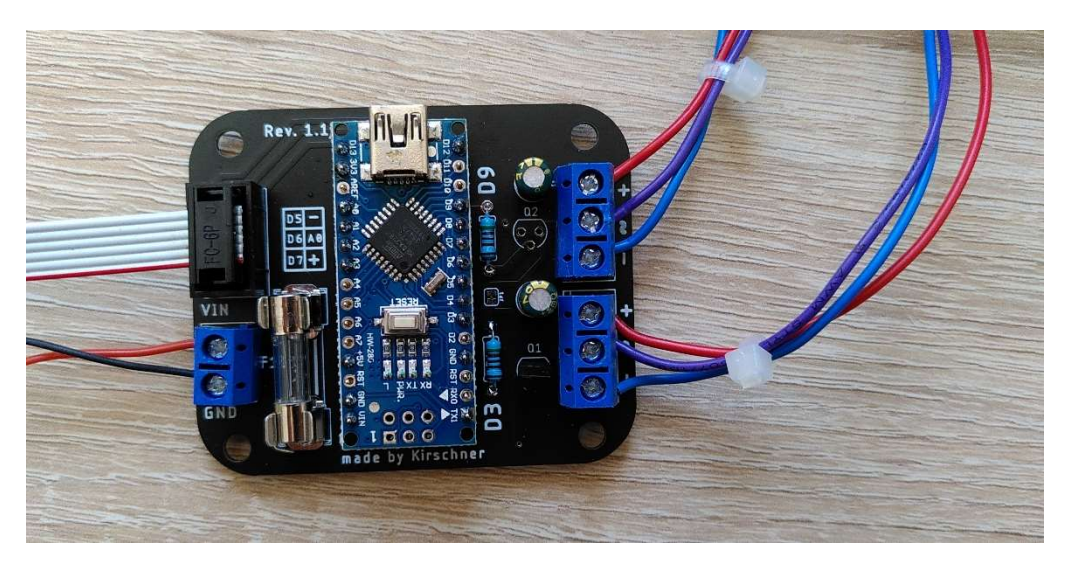

13. Sind alle Kabel angebracht, muss das Gehäuse verschraubt werden. Hierfür muss die Platine eben eingelegt werden in das grosse Gehäuseteil und mit der kleineren Platte wird die unbestückte Rückseite abgedeckt. Verschrauben Sie die beiden Teile mit den beigelegten Schrauben vorsichtig mit einem Kreuz-Schrauber.

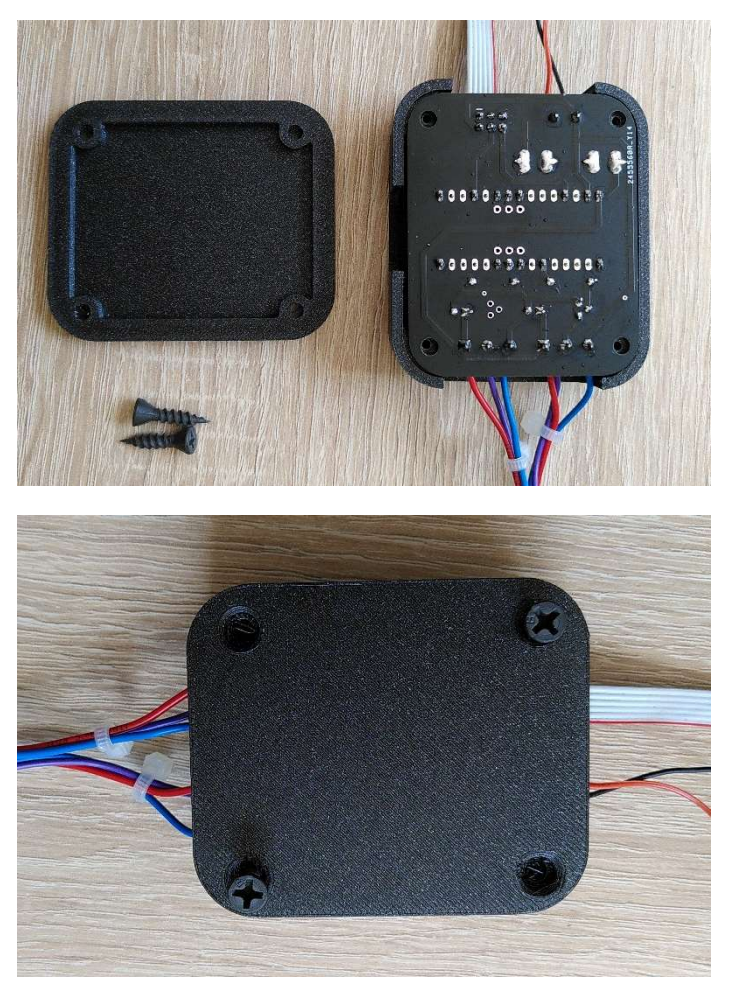

15. Haben Sie alle vorherigen Schritte vollzogen, sollte die Steuerung und das Poti-Gehäuse, wie in den folgenden Bildern aussehen.

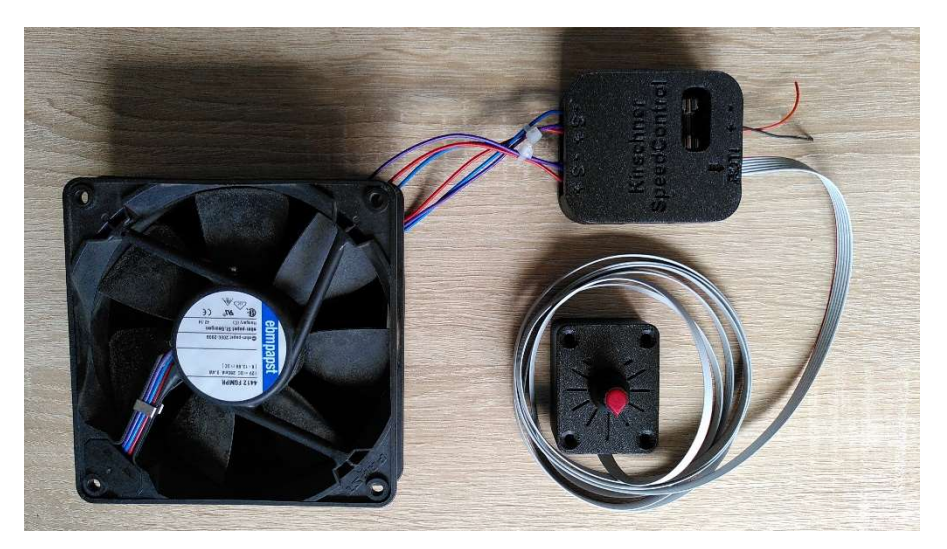

16. Nach Anbringen der Kabel und dem Verschrauben des Gehäuses schieben Sie dieses in den Hohlraum. Achten Sie darauf, dass das Flachbandkabel herausgeführt wurde, bevor Sie die Abdeckung einführen. Wichtig ist das beide Lüfter mit der Beschriftung in eine Richtung zeigen, wie auf dem Bild! Ist dies nicht der Fall so drehen sich die Lüfter entgegengesetzt!

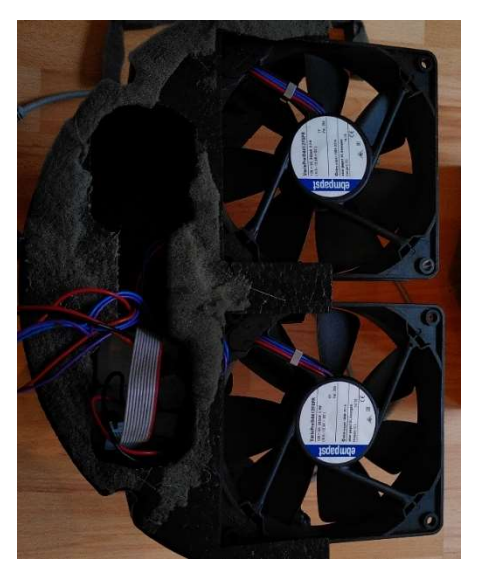

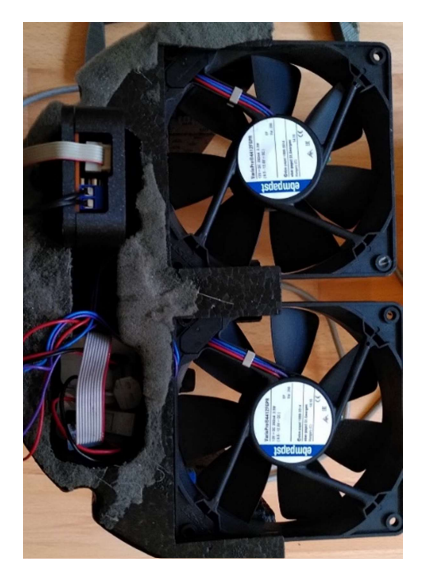

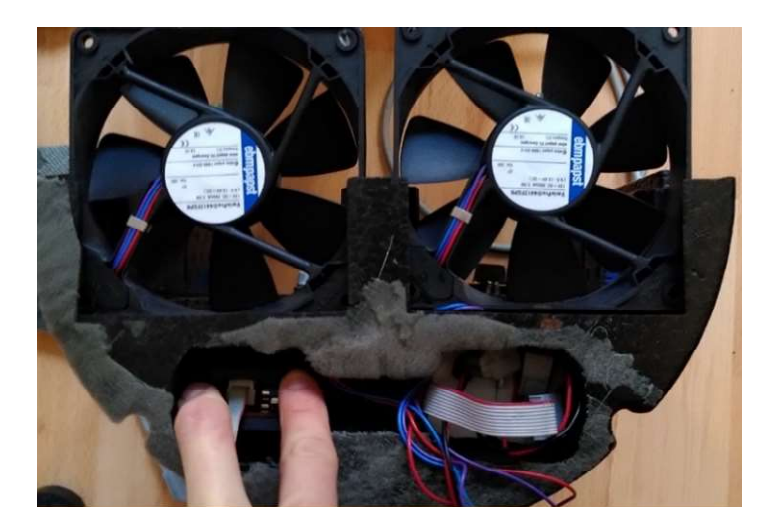

- 17. Nun können Sie wieder die kleine Abdeckung für die Vertiefung anbringen. Um Fehler vorzubeugen, bietet es sich an, ohne die Anlage einzubauen, die Funktionalität zu testen. Klemmen Sie dazu ein Versorgungskabel an die AC-Anbindung des Lüftungsgerätes. Auch hier ist Vorsicht geboten! Sie arbeiten mit lebensgefährlichen Spannungen und sollten dies nicht ohne elektrotechnische Unterweisung oder Fachkenntnis tun! Funktioniert der Aufbau so können Sie das Flachbandkabel für das Potentiometer am Styropor mit Gewebeklebeband anbringen, dies sollte enganliegend und am besten in den kleinen Schlitzen passieren! Gegebenenfalls bietet es sich an eine zweite Lage Gewebeklebeband hinzuzufügen, um das Flachbandkabel besser zu schützen beim Hineinschieben.
- 18. Schließen Sie die Lüftungsanlage wieder an die Versorgungsspannung an und schieben Sie die Lüftungsanlage wieder VORSICHTIG in das dafür vorgesehen Loch, ohne die Kabel zu verletzen. Achten Sie beim Hineinschieben sorgfältig darauf, dass das Flachbandkabel nicht beschädigt wird!
- 19. Abschließend muss das Gehäuse des Drehknopfes im Innenraum nahe der Abdeckung angebracht werden. Damit dies möglichst bündig mit der Abdeckung geschieht, sollte man die Abdeckung testweise anbringen. Das Gehäuse ist mit vier Schrauben an der Wand zu befestigen. Natürlich kann dieses auch mit etwas mehr Abstand angebracht werden. Hier sollte man das Kabel aber aus optischen Gründen in einen kleinen Kabelkanal gepackt werden. Aus diesem Grund ist das Flachbandkabel auch etwas länger gewählt worden. Achten Sie darauf, dass beim Bohren keine in der Wand verlegten Leitungen beschädigt werden.

## Mögliche Fehlerquellen:

- → Durch einen Kurzschluss oder das Blockieren eines Lüfters kann die Schmelzsicherung im Inneren des SpeedControl ausgelöst haben. Diese kann ausgetauscht werden.
- → Kabelbruch oder lösen der Verbinder zum Potentiometer kann ein Ansteuern der Lüfter verhindern. Überprüfen Sie den Anschluss auf Durchgängigkeit.
- → Bei langem Einsatz der Lüfter können auch die Ventilatoren einen Defekt bekommen und nicht mehr ansteuerbar sein. Dies ist meist daran zu erkennen, dass nur einer der beiden Lüfter in Bewegung ist. Ein ähnlicher Effekt kann durch zu wenig angezogene Schrauben bei der Versorgungsspannung oder den Lüfteranschlüssen auftreten.

## Hinweis:

Für jegliche Schäden an Anlage und Hauselektronik schließe ich die Haftung aus! Der Umbau geschieht auf eigenes Risiko und sollte nur mit entsprechender Fachkenntnis ausgeführt werden!

Achten Sie auf die entsprechenden Sicherheitsregeln bei Elektroinstallation und die geltenden Bestimmungen und Normen!